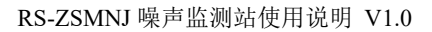

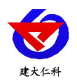

# **RS-ZSMNJ** 普通版噪声监测站 用户手册

文档版本: V1.0

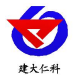

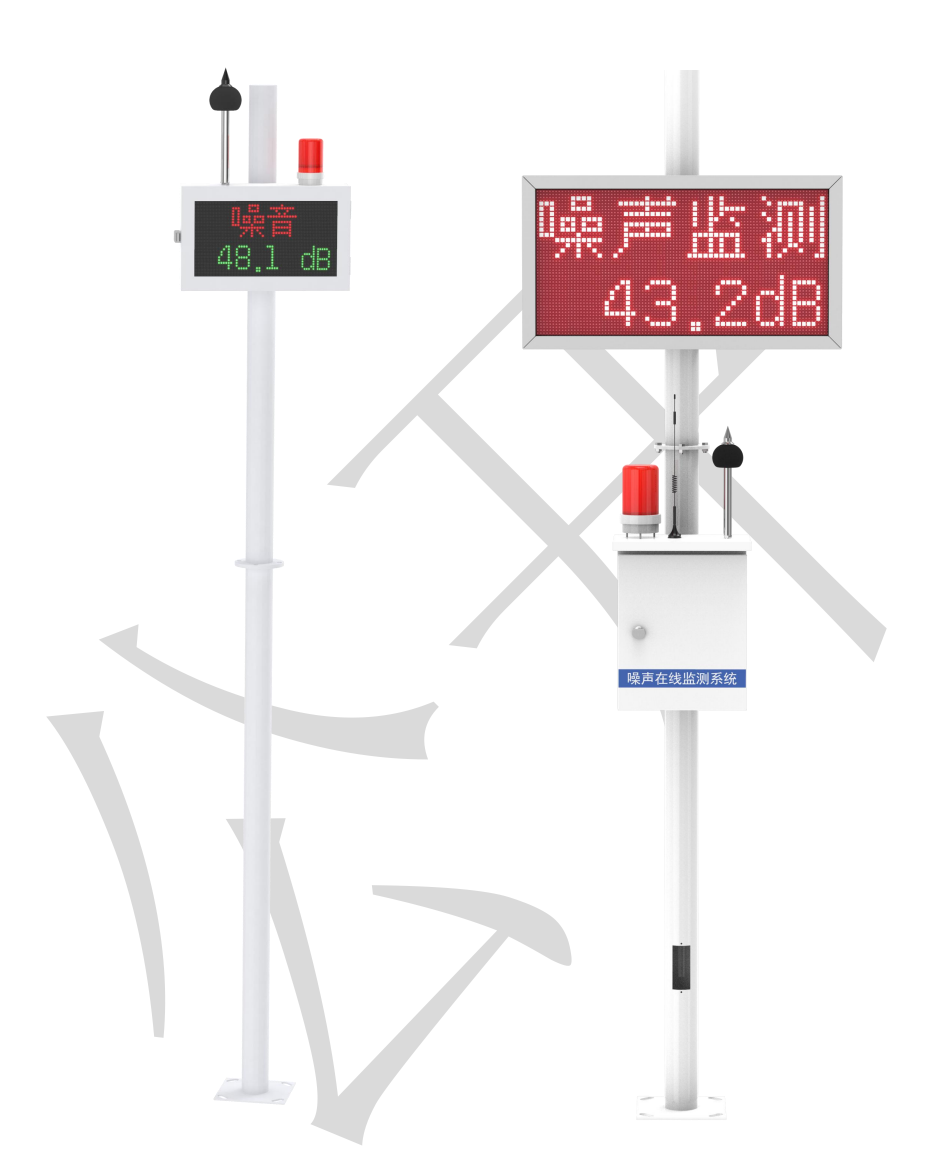

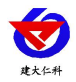

#### 目录

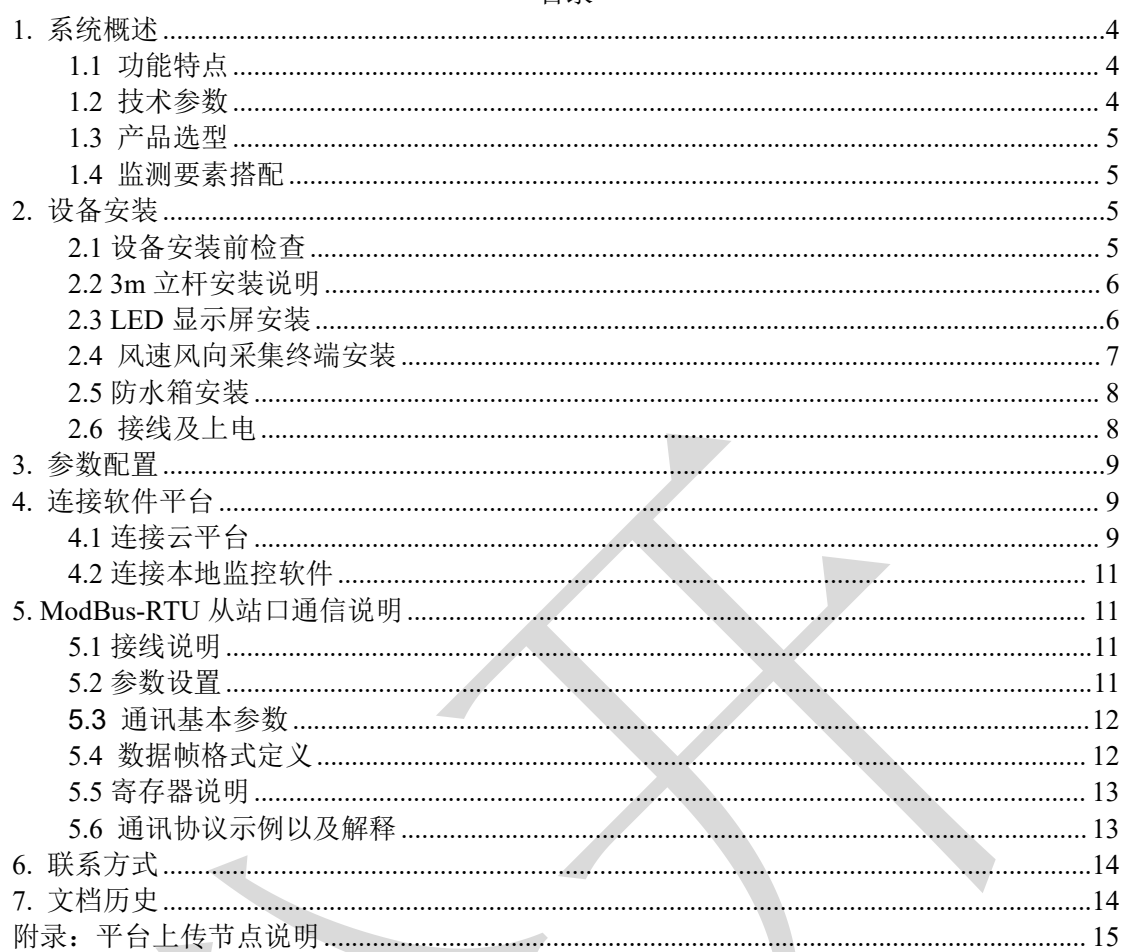

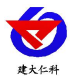

## <span id="page-3-0"></span>**1.** 系统概述

RS-ZSMNJ 普通版噪声监测站是一款我公司标准配置的气象站分支,主要针对于噪声 监测。该设备具有 1 路 ModBus-RTU 主站接口(可通过此接口连接我公司 485 变送器: 1 路风速, 1 路风向, 1 路噪声); 该设备可通过 4G 上传或网口上传方式将数据上传至监控 软件平台,同时该还带有 1 路 ModBus-RTU 从站接口也可将数据通过 485 通信的方式上传 至客户的监控软件或 PLC 组态屏等;可选配 LED 屏显示。

#### <span id="page-3-1"></span>**1.1** 功能特点

- 1 路多功能 4G 通信接口, 只需插入一张手机卡便可将数据上传至远端监控软件平台, 还可选择插网线来通过网口上传。
- 具有 1 路 ModBus-RTU 从站接口,可外接用户自己的监控主机、PLC、组态屏或组态 软件,还可用作外接室外屏(选配)。
- 多种室外 LED 显示屏, 双色屏点阵 64\*62、单色屏点阵 96\*48。
- RTU 支持市电与太阳能双供电, 保证设备在恶劣的情况下也可以正常不间断工作。
- 设备唯一 8 位地址, 易于管理识别, 可搭配我公司提供的多种软件平台。
- 2 路继电器输出,可远程手动控制,默认关联声光报警器。

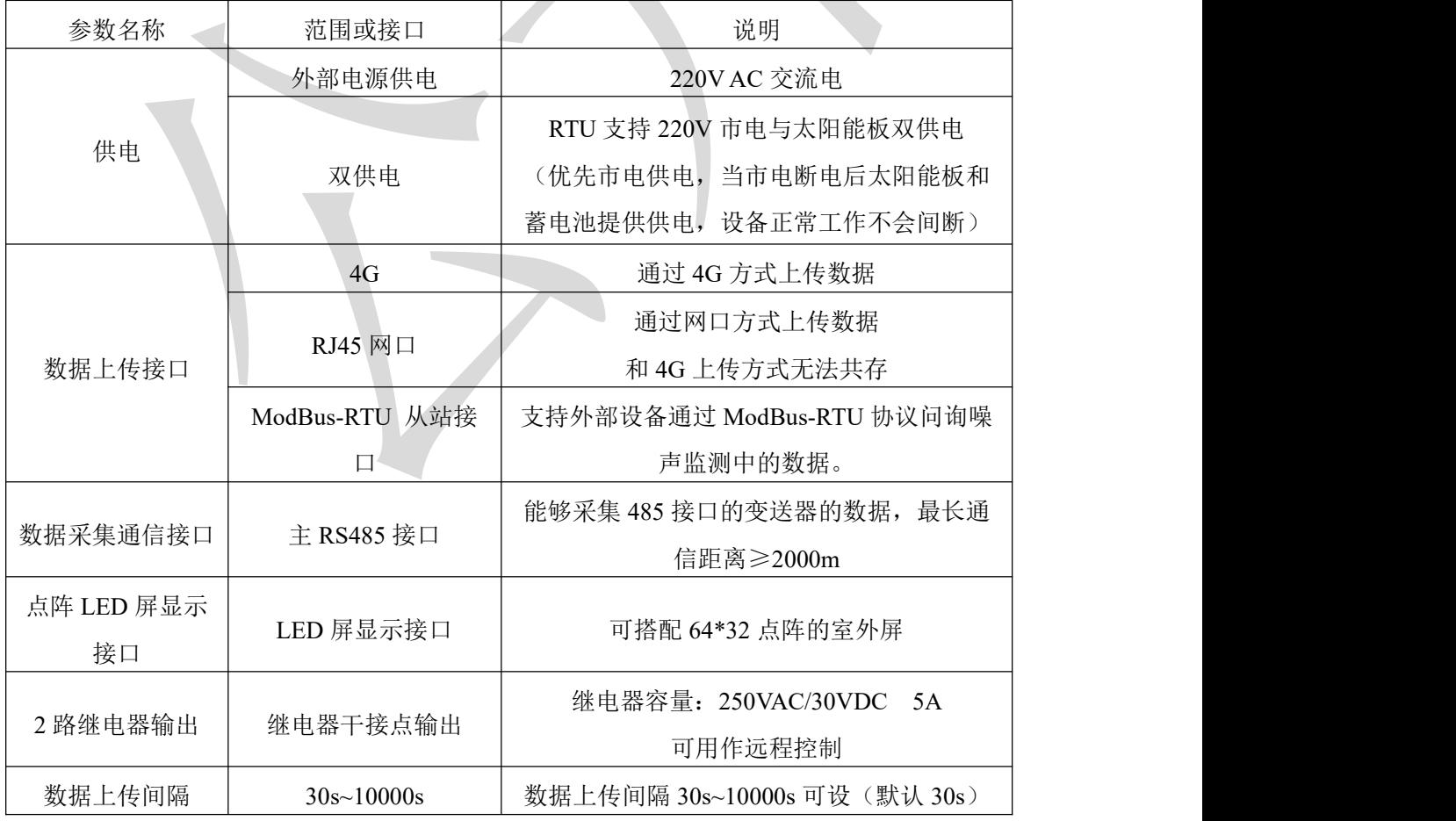

#### <span id="page-3-2"></span>**1.2** 技术参数

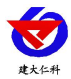

#### <span id="page-4-0"></span>**1.3** 产品选型

RS-ZSMN 噪声监测站的型号,具体监测要素用户可自己选择。

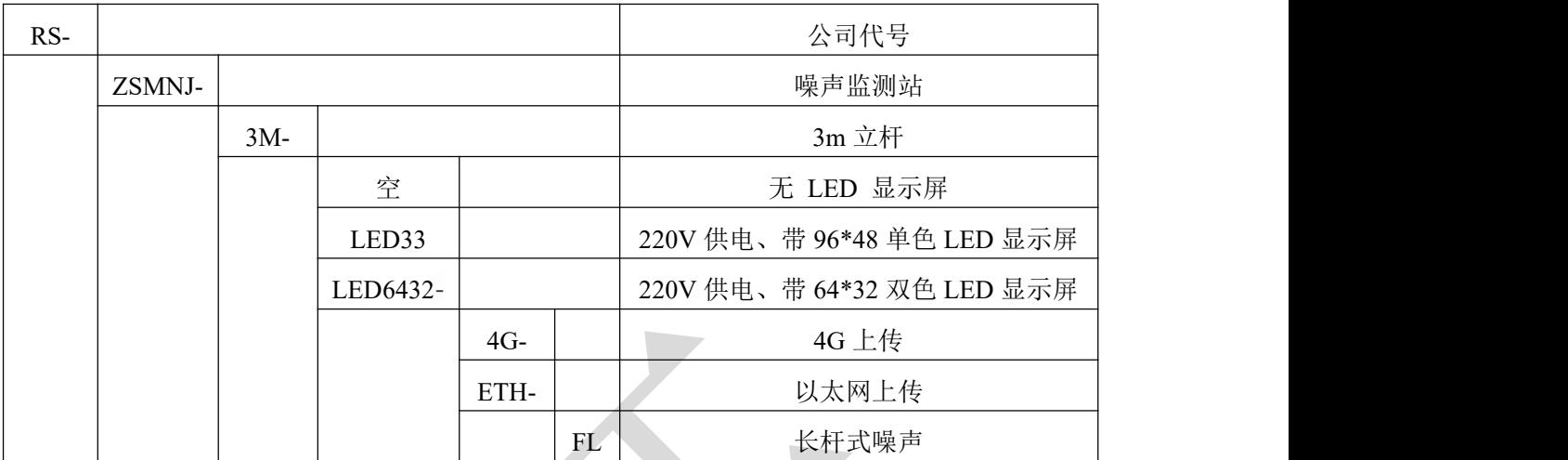

#### <span id="page-4-1"></span>**1.4** 监测要素搭配

对于我公司噪声检测站,监测要素用户可搭配风速风向,以下表格中列出可监测的环 境变量可额外选择增加。

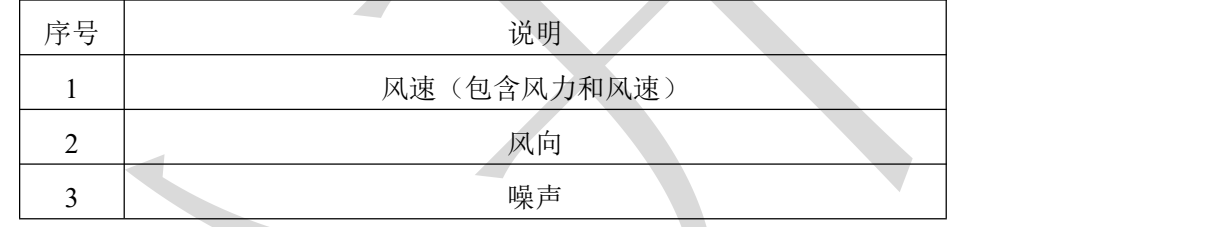

# <span id="page-4-2"></span>**2.** 设备安装

#### <span id="page-4-3"></span>**2.1** 设备安装前检查

#### 设备清单:(选型不同,设备数量不同,具体以现场实际为准)

- 风速传感器 1 台
- 风向传感器 1 台
- 长杆式噪声传感器
- 立杆 1 套
- 多功能电控箱 1 台 (包括钥匙 1 把)
- 抱箍 2个、M10\*40 螺丝 4个

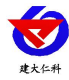

#### <span id="page-5-0"></span>**2.2 3m** 立杆安装说明

以 RS-ZSMN-3M-LED6432 安装说明

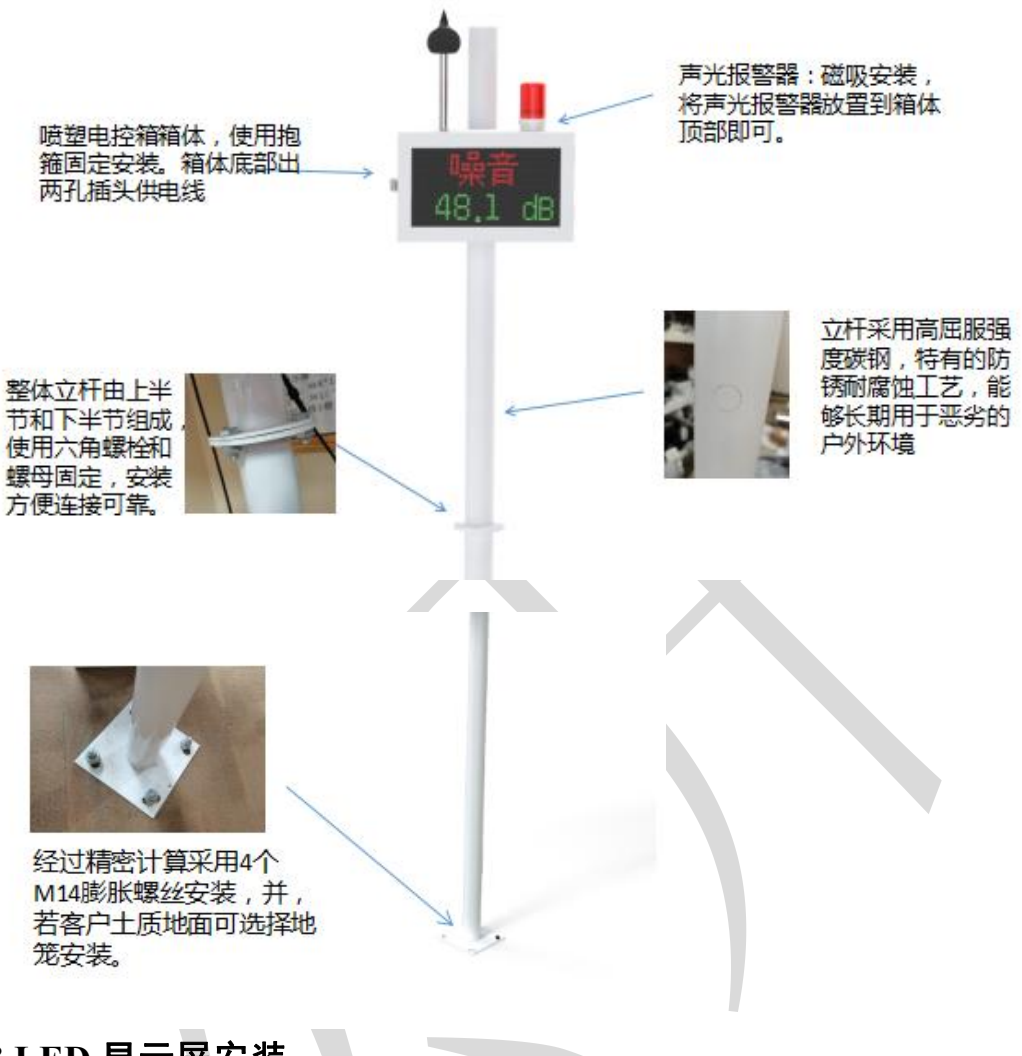

# <span id="page-5-1"></span>**2.3 LED** 显示屏安装

所需配件: 抱箍 2 个, 螺丝 4 个

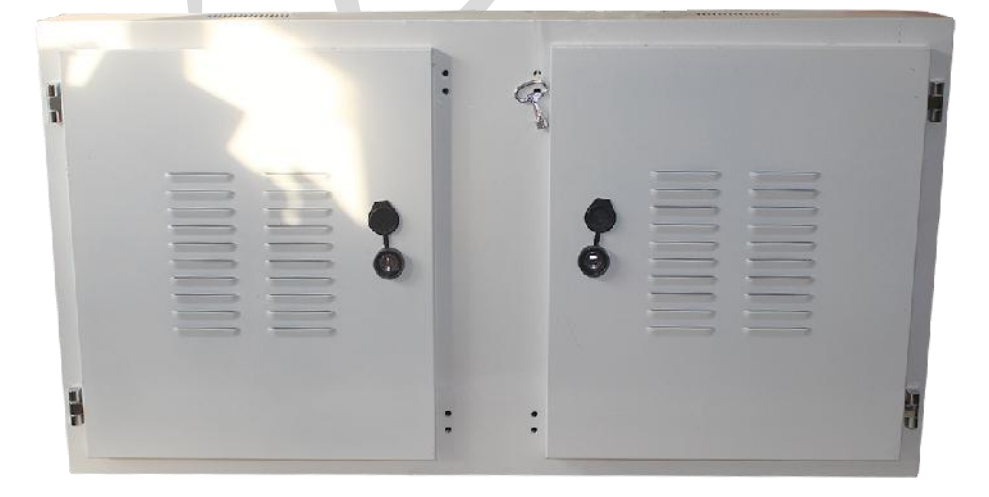

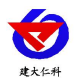

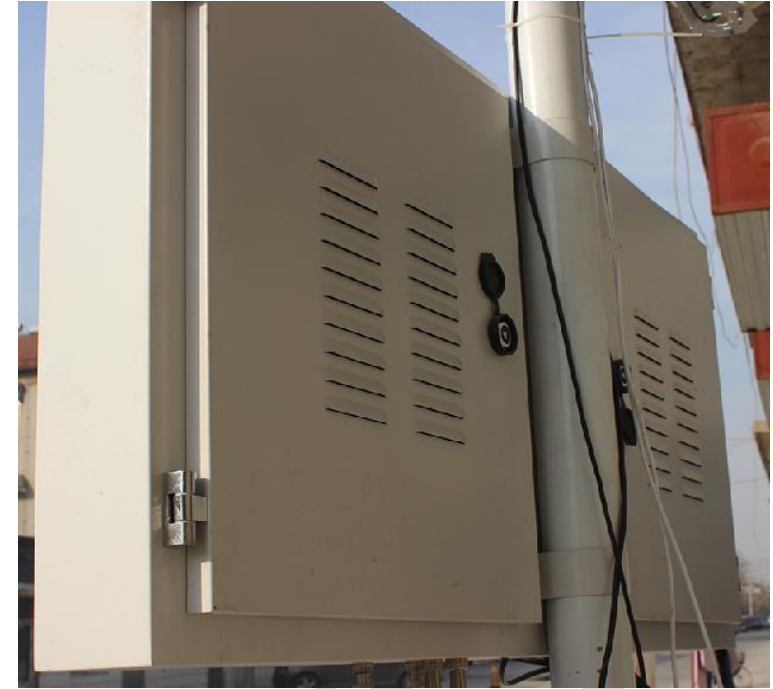

# <span id="page-6-0"></span>**2.4** 风速风向采集终端安装

#### 风向安装时需注意方位问题

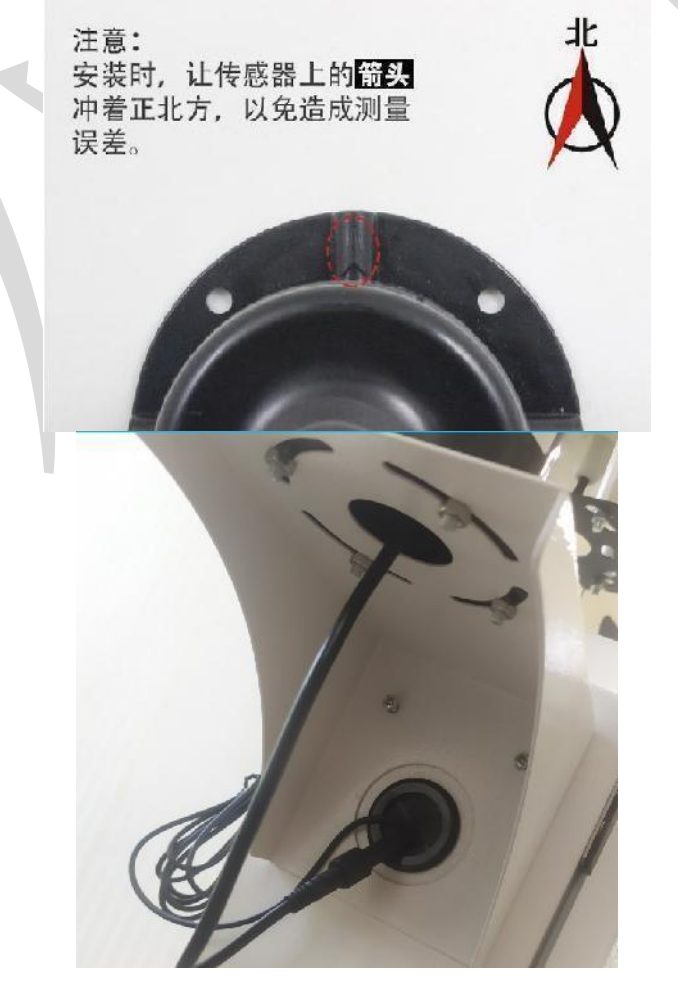

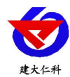

#### <span id="page-7-0"></span>**2.5** 防水箱安装

所需配件: 配电箱 1 个、抱箍 2 个, 螺丝 4 个

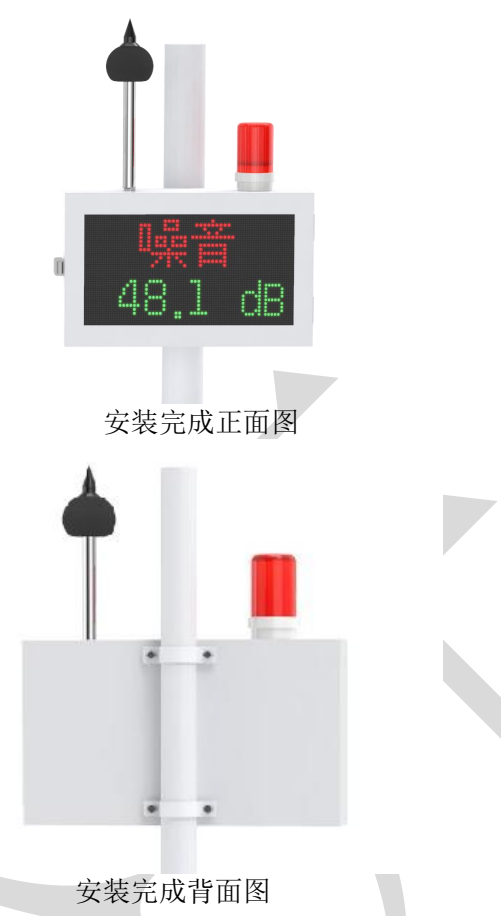

<span id="page-7-1"></span>**2.6** 接线及上电

设备默认为 220V 供电, 将 2 米插头线插到插座上供电即可; 若选择设备有声光报警 器,将声光报警器预留对插头线对插,设备放置到箱体顶部即可。

把 **4G** 天线从 **LED** 底部穿孔拉出,吸附在 **LED** 箱体外侧或者吸附在防水箱外侧,防 止屏蔽网络型号传输。具体接线和出线方式参考下图:

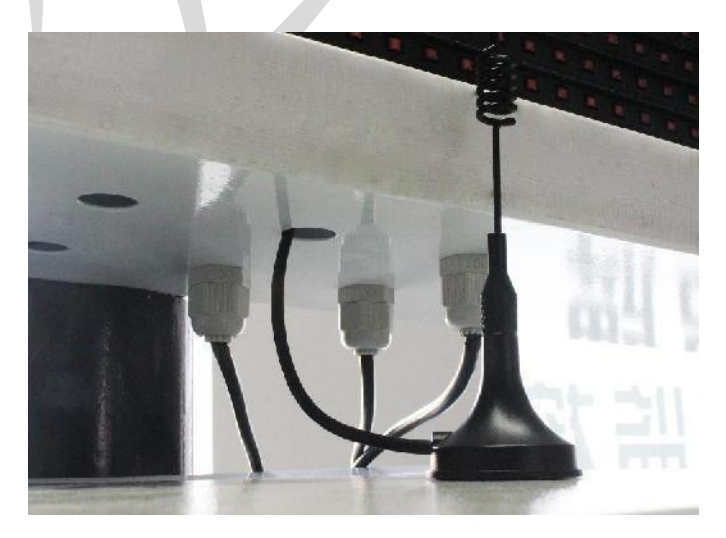

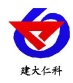

## <span id="page-8-0"></span>**3.** 参数配置

1) 设备支持蓝牙配置, 需要手机下载配置软件"蓝牙 app", 可扫描二维码下载即 可。<br>

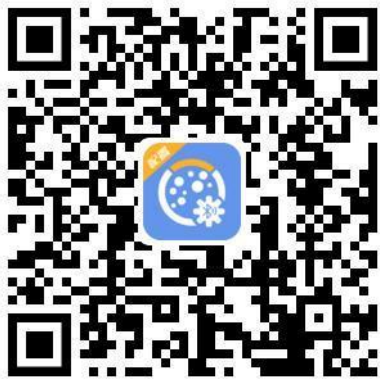

2) 下载完成后, 打开蓝牙, 打开 APP 软件界面如下点击连接设备, 设备名称 ZS 加设 备地址,例设备地址为 12345678,选择 ZS12345678 即可(默认密码 12345678)。

3)可在 APP 内进行终端地址设置、目标地址端口设置、报警阈值设置、噪声偏差值 设置、水位回差设置、延时时间设置、数据上传间隔设置、ICCID 值查询、登录密码设置 等操作

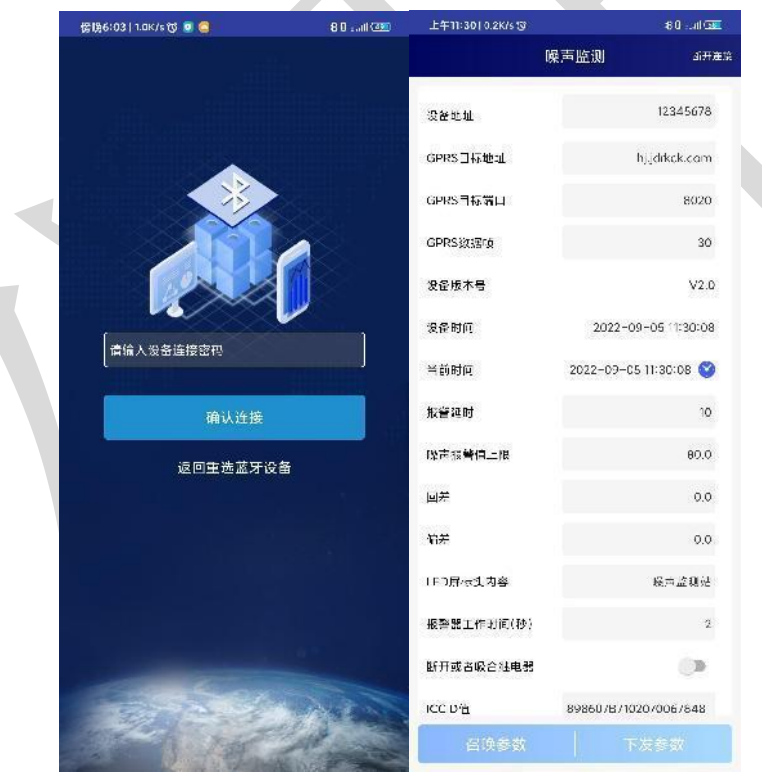

# <span id="page-8-1"></span>**4.** 连接软件平台

## <span id="page-8-2"></span>**4.1** 连接云平台

若噪声检测站为网口上传方式,则通过气象配置软件修改网口参数,目标服务器地址 填写 hj2.jdrkck.com, 目标服务器端口填写 8020; 云平台登录连接 www.0531yun.com, 输 入已分配好的账号密码登录即可;

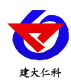

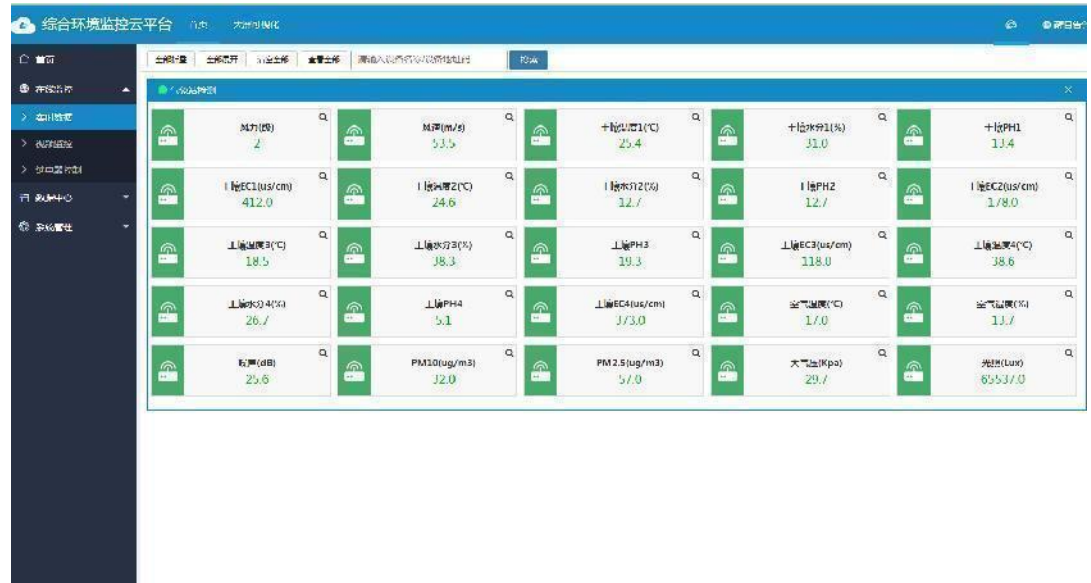

手机端也可下载 APP 登录查看,账号密码同云平台一样,安卓 APP 下载 QQ 扫描下 方二维码即可。

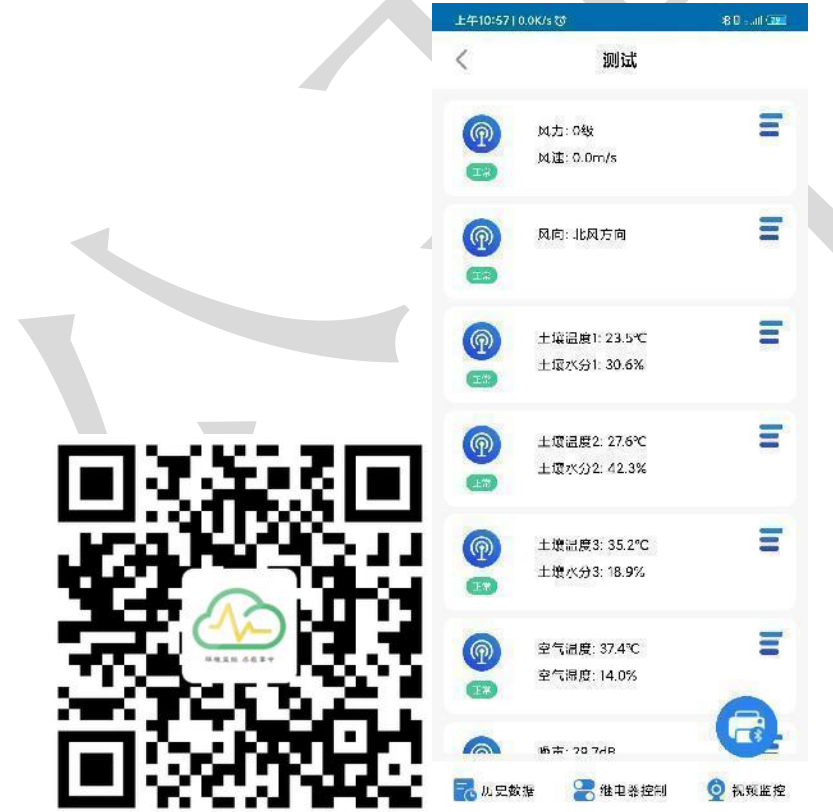

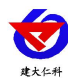

## <span id="page-10-0"></span>**4.2** 连接本地监控软件

| MOTI<br>2.0  | <b>KUH</b>   | 1 编码(文)<br>57.90 | TH.<br>$\alpha$ | LINGUISTIC)<br>34.58  | PH.<br>$\mathcal{L}$ | 1個保護(K)<br>24.89          | <b>Keice</b><br>DONE: 8 HOWA COMMIT   |
|--------------|--------------|------------------|-----------------|-----------------------|----------------------|---------------------------|---------------------------------------|
| plikmis      | 东北风          | 工場水分(%/dH)       | 上原电子            | 上原水公司(H)              | 电导体                  | <b>Денеский</b>           | 中国西南西省<br><b>LOND</b>                 |
| $-5$         |              | 56.00            | 1000            | L2.56                 | 1245                 | 24.58                     | 10000                                 |
| 5.2          | $W_{\rm cr}$ | 工部               | $\pm 0.1$       | $\Delta \overline{m}$ | $-22$                | $-25^{\circ}$             | $-0.17$<br>10.172                     |
| PH.          | Lisas        | <b>HI</b>        | <b>BEIN</b>     | <b>Kum</b>            | $\alpha$             | $^{\circ}$ Hz             | $-1.72$                               |
| $\mathbf{0}$ | 25.78        | $c$              | 22.2            |                       |                      |                           | $-1.02$<br>$1001 - 1003$              |
| $H = 4$      | $+ 123157$   | HOS              | (@0.05RLD)      | 56.8                  | 456                  | 95.6                      | 123                                   |
| 1879         | 14.57        | 1895             | 87.9            |                       |                      |                           | 1017<br>0121                          |
| $-41$        | $-22 -$      | $+44.$           | 12040878911     | ig.                   | $\infty$             | 2.3489224                 | 10 12215075*11                        |
| 光明           | 网络           | 天外               | <b>AWWER</b>    | 光音调射                  | 以数学                  | <b>BERRIE</b>             | ● 元章<br>0.002<br>! @ 125456751LA      |
| 25789        | 有雨           | $\mathbf{s}$     | 256             | 1257                  | 8.0                  | 60<br>当前班                 | 4 8 123456781.5<br>@ 12545675116      |
| 1201500415   | 12012/70916  | TV NOT#17        | 1204023418      | 1221527914            | 12145120620          | 0.0<br>121427001<br>----- | <b>@ 123456787.7</b><br>@ 12345078".8 |
| 日和量          | CO.          | NO <sub>2</sub>  | 1125            | 素发量                   |                      |                           | ● 42345778219<br><b>@ 12345675220</b> |
|              | 45.00        | 7.8%             | 125.6           |                       |                      |                           | <b>BLD345675221</b><br>C 12345675722  |
| 0.0          | O3.          | 502              | 02              | 1258                  |                      |                           | <b>B. D.White 225</b>                 |
|              | 1.36         | 4.58             | 12.5            |                       |                      |                           | <b>BLUMMAN</b>                        |
| 12543278722  | 0204009923   | 1204002424       | 12:43:3123      | 12541575722           |                      |                           | <b>BLUMWAY</b><br><b>CLONAIN</b> IN   |
| 月长           |              |                  |                 |                       |                      |                           | $-R_{K}^+$                            |
|              |              |                  |                 |                       |                      |                           |                                       |
|              |              |                  |                 |                       |                      |                           |                                       |
|              |              |                  |                 |                       |                      | tur.                      |                                       |
|              |              |                  |                 |                       |                      | μ                         |                                       |

相关平台的节点设置,具体可参考软件平台的使用说明以及最后的附录。

# <span id="page-10-1"></span>**5. ModBus-RTU** 从站口通信说明

#### <span id="page-10-2"></span>**5.1** 接线说明

参考第二部分设备接口说明,接上行 485A/B-2。可自行去我公司官网下载, 也可以联 系我公司工作人员获取。

#### <span id="page-10-3"></span>**5.2** 参数设置

我公司提供相应的 485 参数配置工具,可修改从站的地址和波特率。

1 、选择正确的 COM 口("我的电脑—属性—设备管理器—端口"里面查看 COM 端

口),下图列举出几种不同的 485 转换器的驱动名称。 Prolific USB-to-Serial Comm Port (COM1) USB Serial Port (COM2)  $\mathcal{F}$  USB-SERIAL CH340 (COM5)

2 、单独只接一台噪声检测站并上电,点击软件的测试波特率,软件会测试出当前设备的波 特率以及地址,默认波特率为 4800bit/s,默认地址为 0x01。可根据自己的需求修改地址和波 特率。

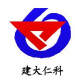

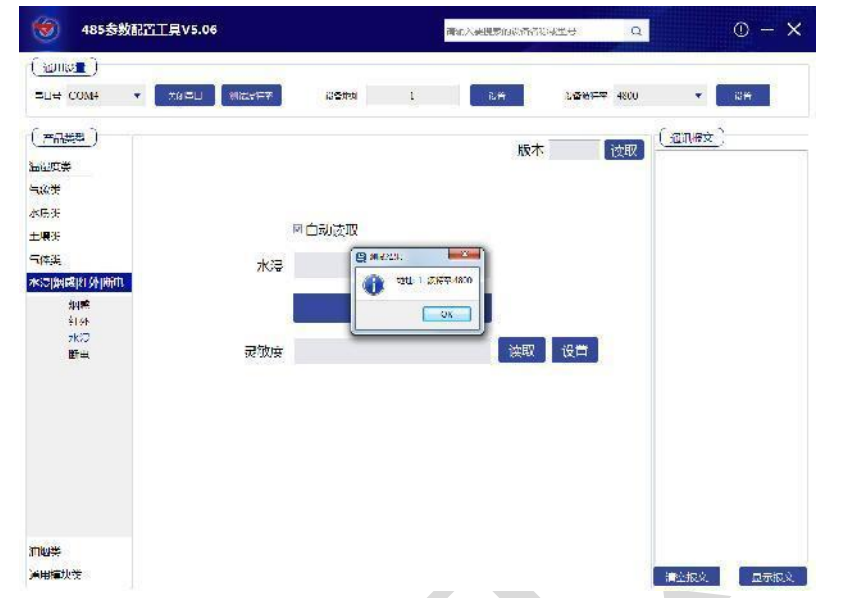

### <span id="page-11-0"></span>**5.3** 通讯基本参数

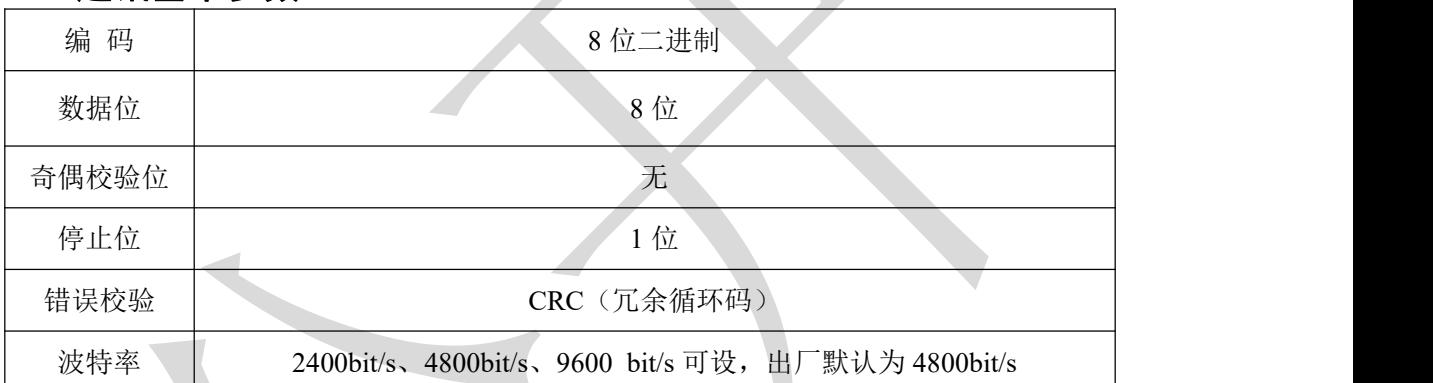

### <span id="page-11-1"></span>**5.4** 数据帧格式定义

采用 ModBus-RTU 通讯规约, 格式如下:

初始结构 ≥4 字节的时间

- 地址码 = 1 字节
- 功能码 = 1 字节
- 数据区 = N 字节
- 错误校验 = 16 位 CRC 码
- 结束结构 ≥4 字节的时间

地址码:为变送器的地址,在通讯网络中是唯一的(出厂默认 0x01)。

功能码: 主机所发指令功能指示,本变送器只用到功能码 0x03 (读取寄存器数据)。

数据区: 数据区是具体通讯数据, 注意 16bits 数据高字节在前!

CRC 码:二字节的校验码。

主机问询帧结构:

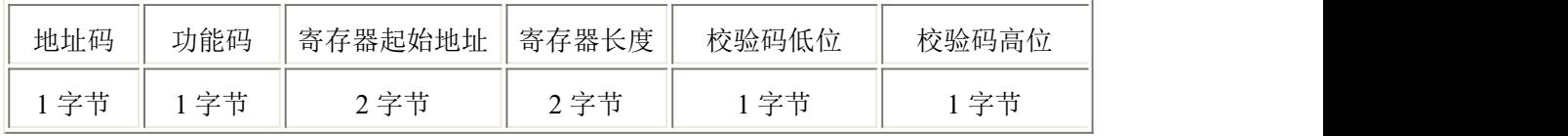

山东仁科测控技术有限公司 12 www.rkckth.com

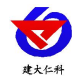

从机应答帧结构:

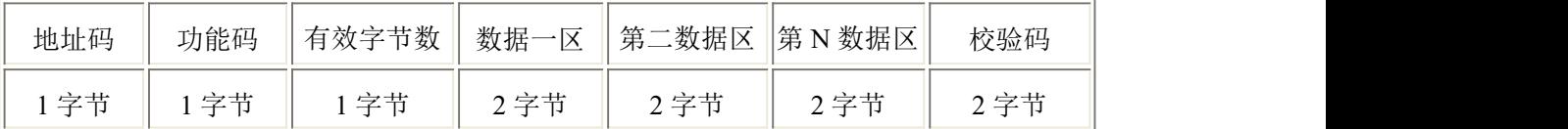

#### <span id="page-12-0"></span>**5.5** 寄存器说明

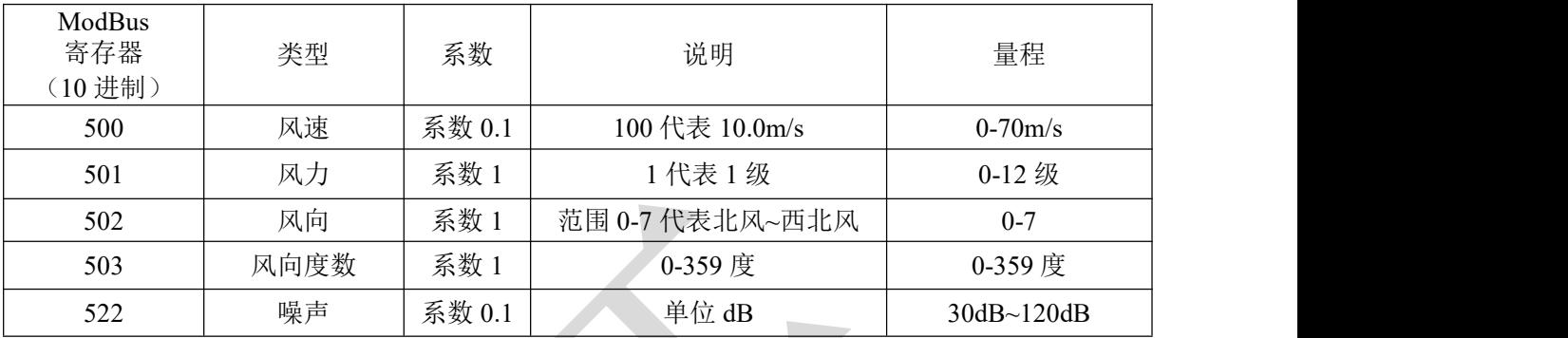

# <span id="page-12-1"></span>**5.6** 通讯协议示例以及解释

## 举例: 上行 485A/B 地址为 1, 读取风速和风力值

问询帧:

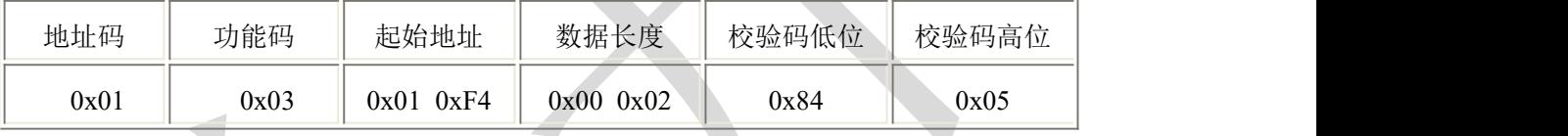

应答帧: (例如读到风速为 2.6m/s, 风力为 2 级)

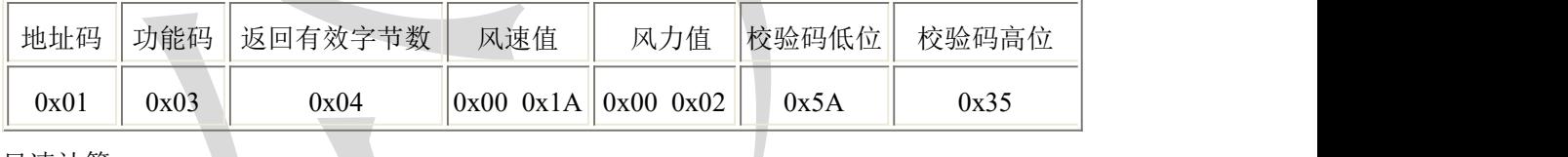

风速计算:

风速: 001A H(十六进制)= 26 => 风速 = 2.6m/s

风力计算:

风力: 0002H (十六进制) =2=>风力=2 级风

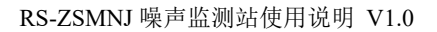

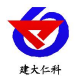

# <span id="page-13-0"></span>**6.** 联系方式

山东仁科测控技术有限公司

营销中心:山东省济南市高新区舜泰广场 8 号楼东座 10 楼整层

邮编:250101

- 电话:400-085-5807
- 传真:(86)0531-67805165
- 网址:[www.rkckth.com](http://www.jnrsmcu.com)
- 云平台地址: [www.0531yun.com](http://www.0531yun.com)

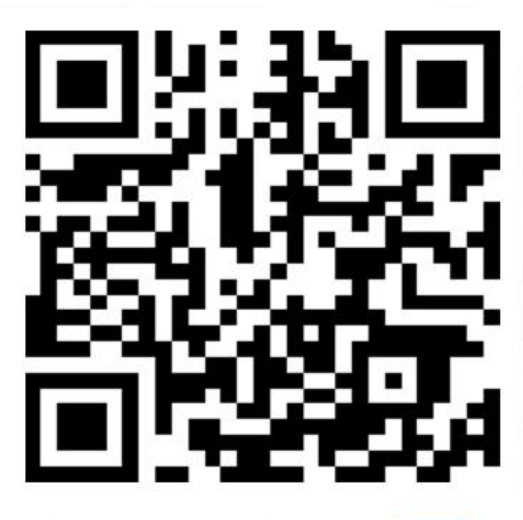

山东仁科测控技术有限公司【官网】

欢迎关注微信公众平台,智享便捷服务

<span id="page-13-1"></span>**7.** 文档历史

V1.0 文档建立

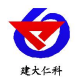

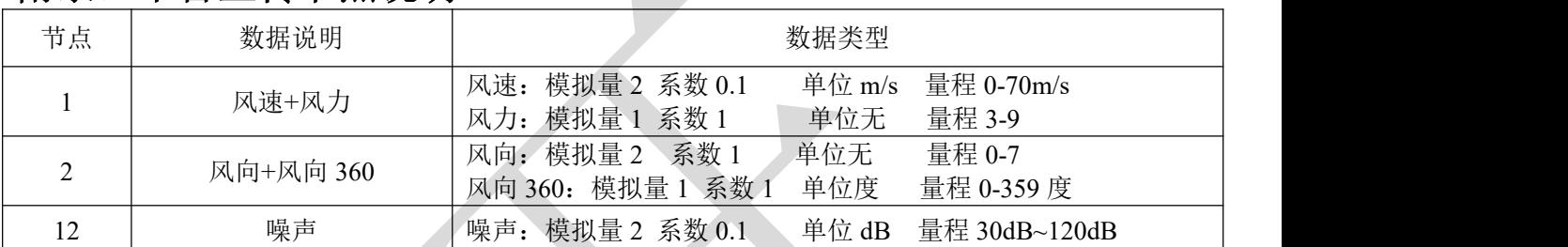

# <span id="page-14-0"></span>附录:平台上传节点说明

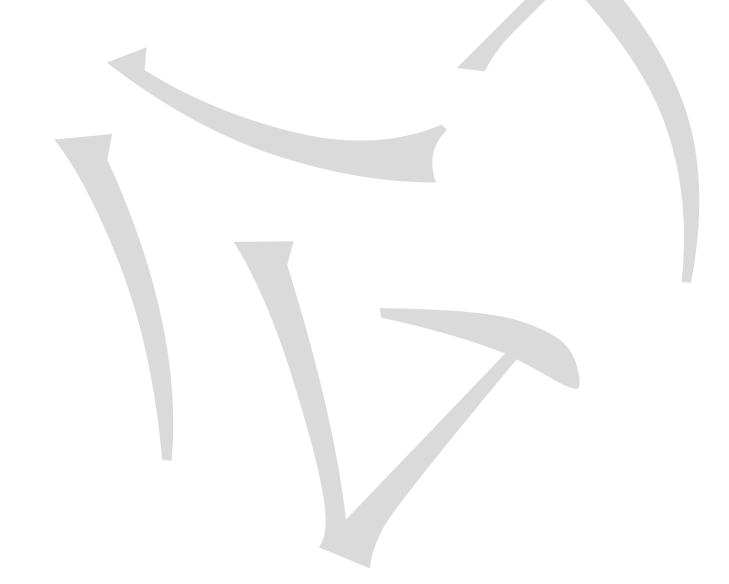